# Tracker GPS pentru animale

# Manual de utilizare WPD09

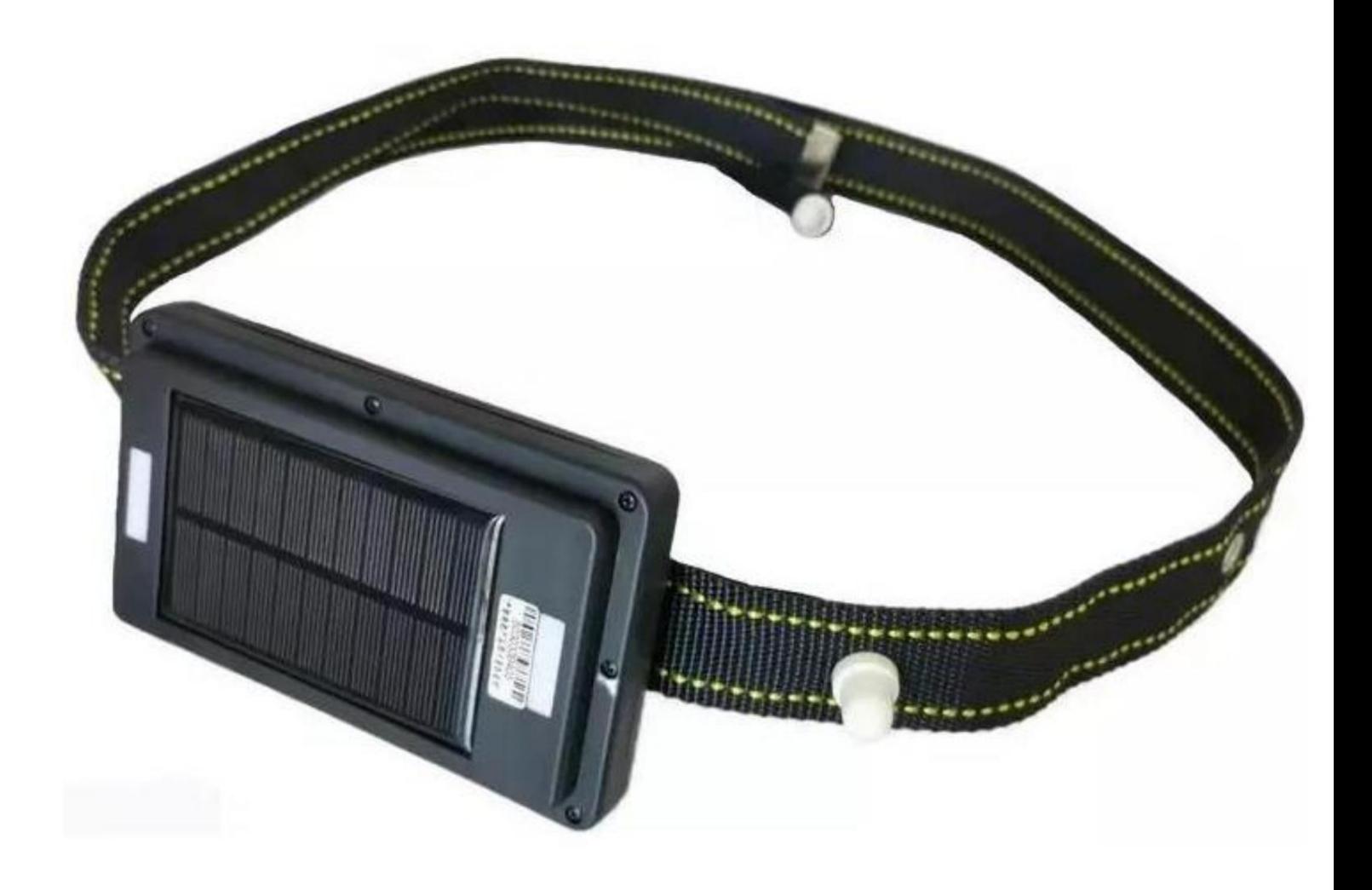

Machine Translated by Google

# Cuprins Pagină

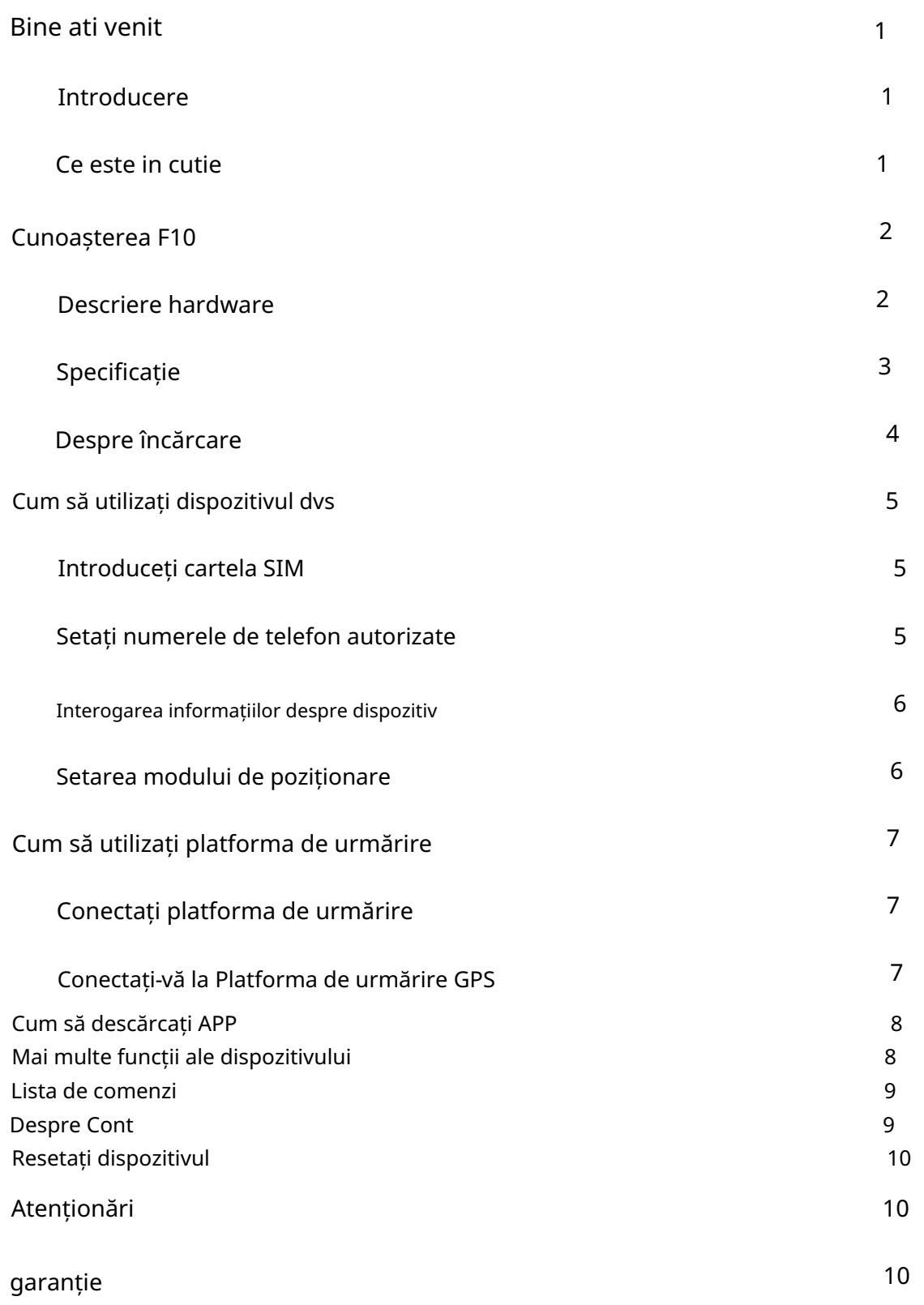

## Bine ati venit Introducere

F10 este tracker-ul GPS cu încărcare solară rezistent la apă IP67 pentru animale mari, precum oi, vaci, cai și cămile etc. 2G și 4G disponibile.

Este o monitorizare de la distanță, puteți obține locația în timp real de oriunde

printr-o aplicație mobilă sau platformă de urmărire.

# Ce este in cutie

- 1. Dispozitiv de urmărire GPS
- 2. Cablu de încărcare USB
- 3. Funii
- 4. Demagnetizare & Nituire
- 5. Utilizarea manualului

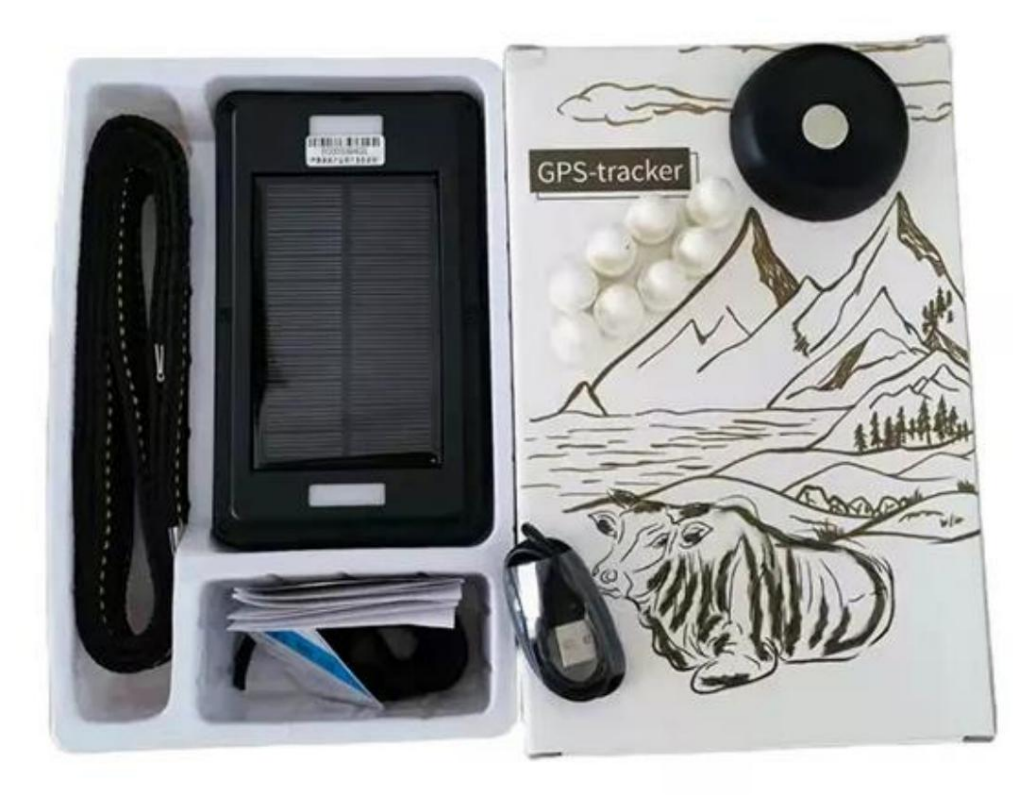

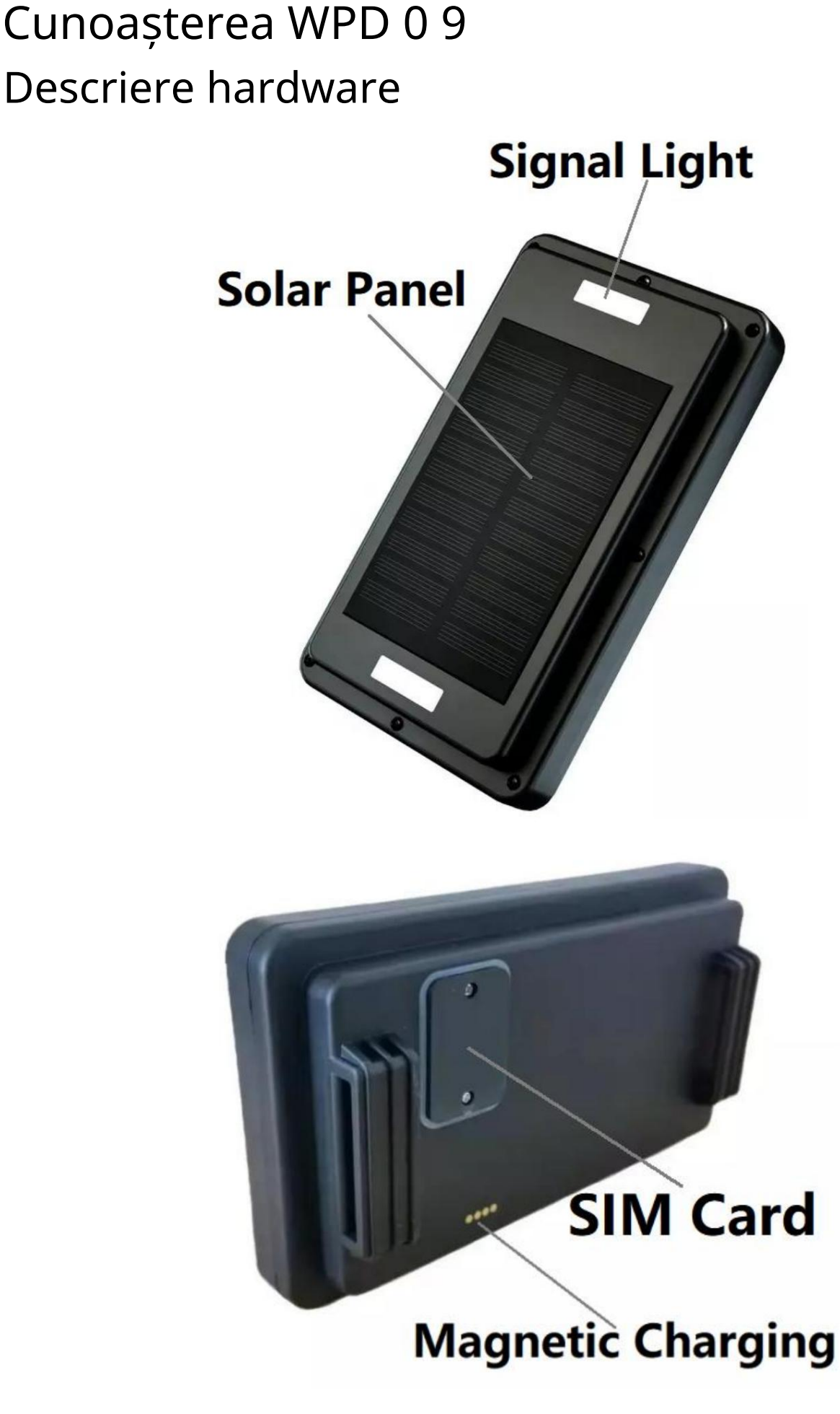

# Specificație

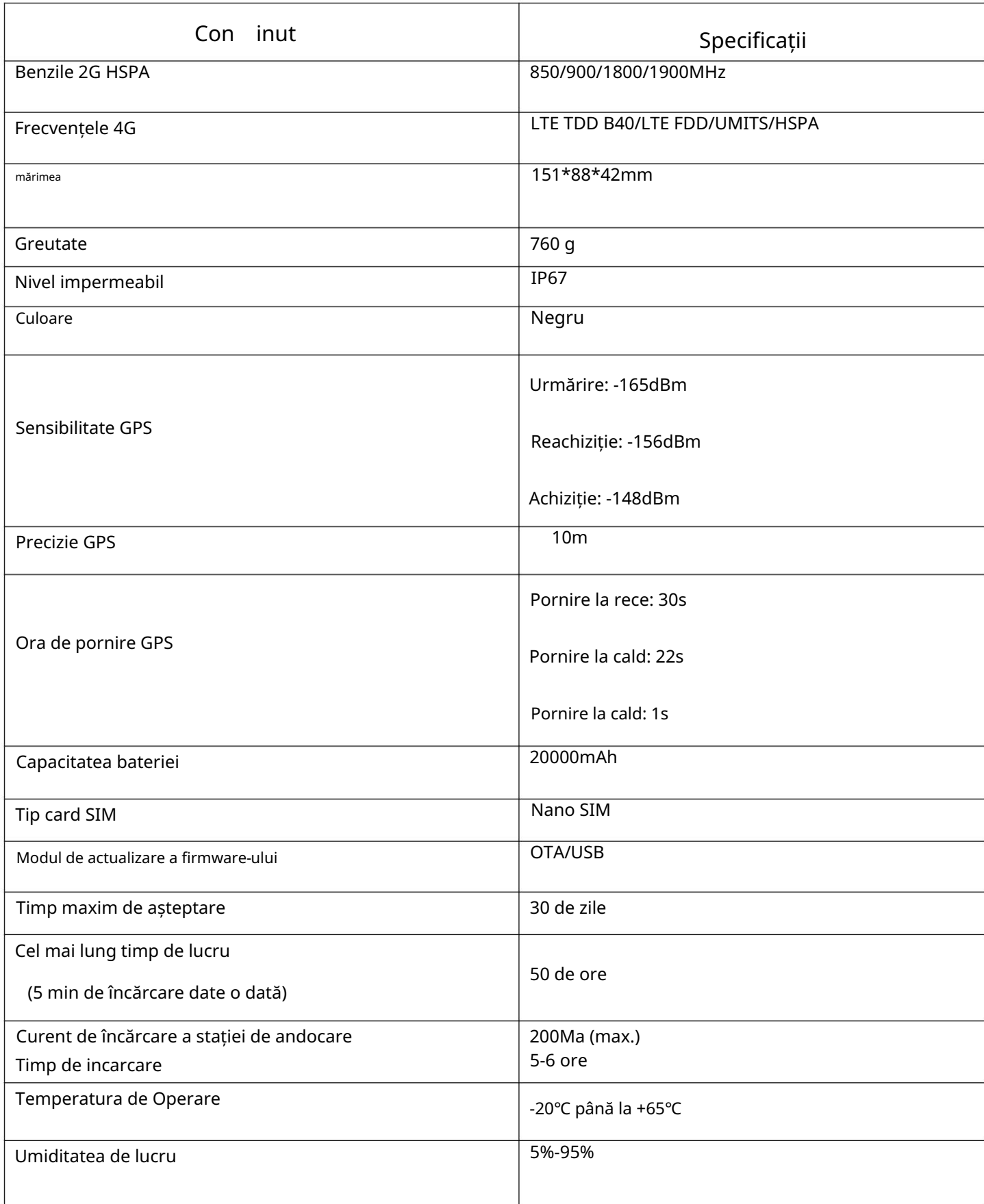

# Despre încărcare Suport încărcare magnetică.

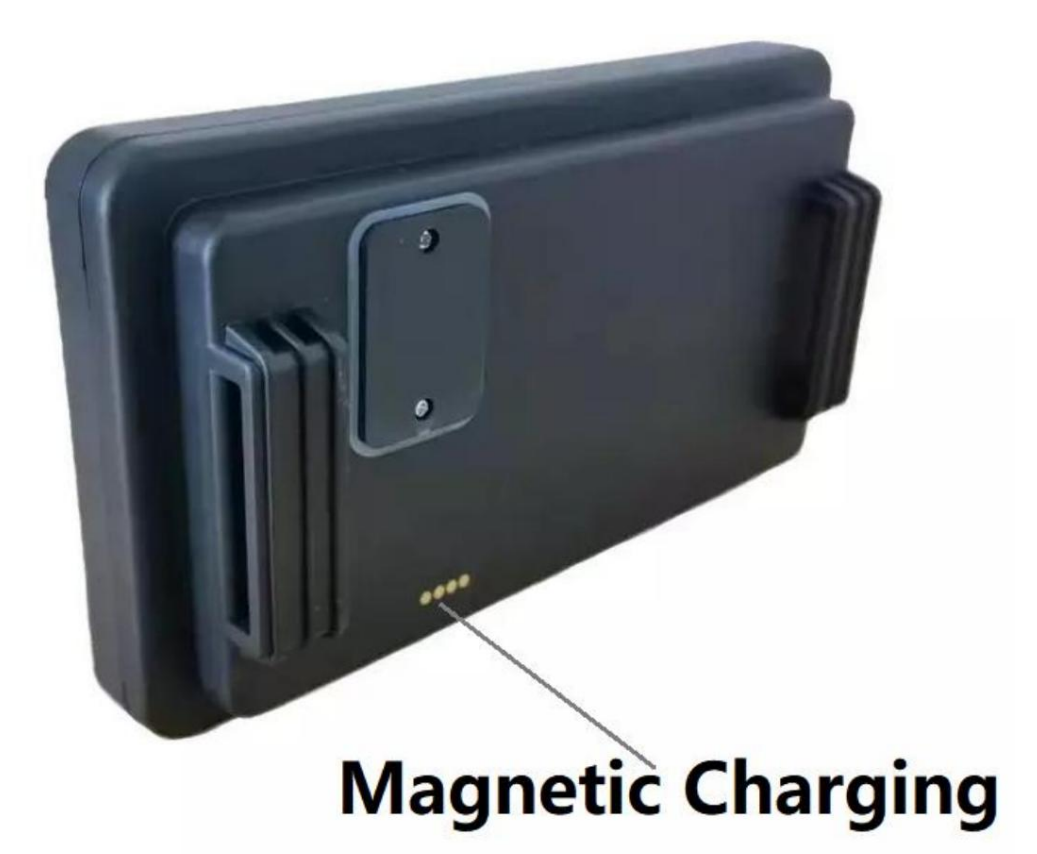

#### Cum să utilizați dispozitivul dvs

#### Pune cartela SIM

în dispozitiv. Apoi dispozitivul va fi pornit automat. Deschideți capacul de cauciuc de pe capacul de jos, introduceți cartela SIM

#### Setați numerele de telefon autorizate

Introduceți cartela SIM și dispozitivul este pornit automat, apoi trimiteți

Comanda SMS admin123456 pentru a seta telefonul autorizat

numere, răspuns dispozitiv: admin OK!

imagine: Exemplu: admin123456 15012999955, detaliile sunt după cum urmează

admin123456 15012999955

admin ok

#### Interogarea informațiilor despre dispozitiv

Trimiteți comanda SMS check123456 , detaliile sunt după cum urmează

#### imagine:

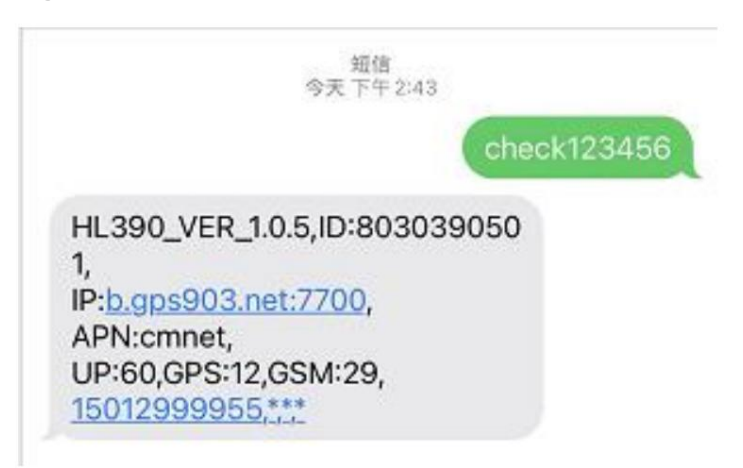

Puteți interoga: versiunea software, numărul ID dispozitivului, IP, APN,

Intervale de încărcare, semnal GPS, semnal GSM, telefon autorizat

numere.

#### Setarea modului de poziționare

Trimiteți comanda SMS tracker123456 , detaliile sunt după cum urmează:

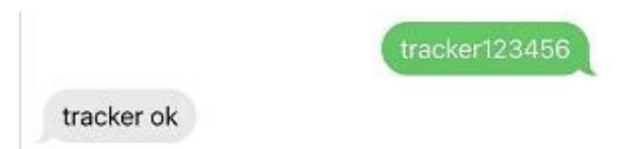

Apoi apelați dispozitivul, acesta va închide automat apelul și va răspunde cu o poziționare

mesaj, detaliile sunt ca în imaginea următoare:

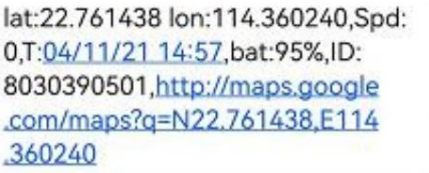

Trimiteți comanda SMS G123456#

, dispozitivul va răspunde la un mesaj de poziționare,

#### detaliile sunt ca in poza de mai jos:

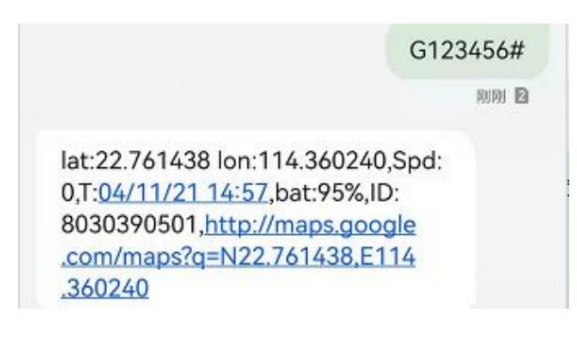

### Cum să utilizați platforma de urmărire

#### Conectați platforma de urmărire

1. Setați APN

Vă rugăm să vă asigurați că funcția GPRS a cartelei SIM este activată.

Conexiune APN: trimite mesaj SMS apn123456 apn (APN este pe cartela SIM care se introduce

dispozitivul.)

Exemplu: apn123456 cmnet (CMNET este APN)

- 2. Trimiteți comanda SMS gprs123456 pentru a activa accesul la internet GPRS.
- 3. Trimiteți comanda SMS ongprs123456 pentru a opri accesul la internet GPRS.
- 4. Conexiune IP, Comanda Trimite SMS adminip123456 b.gps903.net 7700

(b.gps903.net este IP, 7700 este portul)

#### Conectați-vă la Platforma de urmărire GPS

Site-ul platformei PC: www.gps903.net

Site-ul platformei telefonice: www.gps903.net-7-

### Cum să descărcați APP

Vă rugăm să scanați următorul cod QR pentru a descărca aplicația noastră de urmărire ArBolo Track

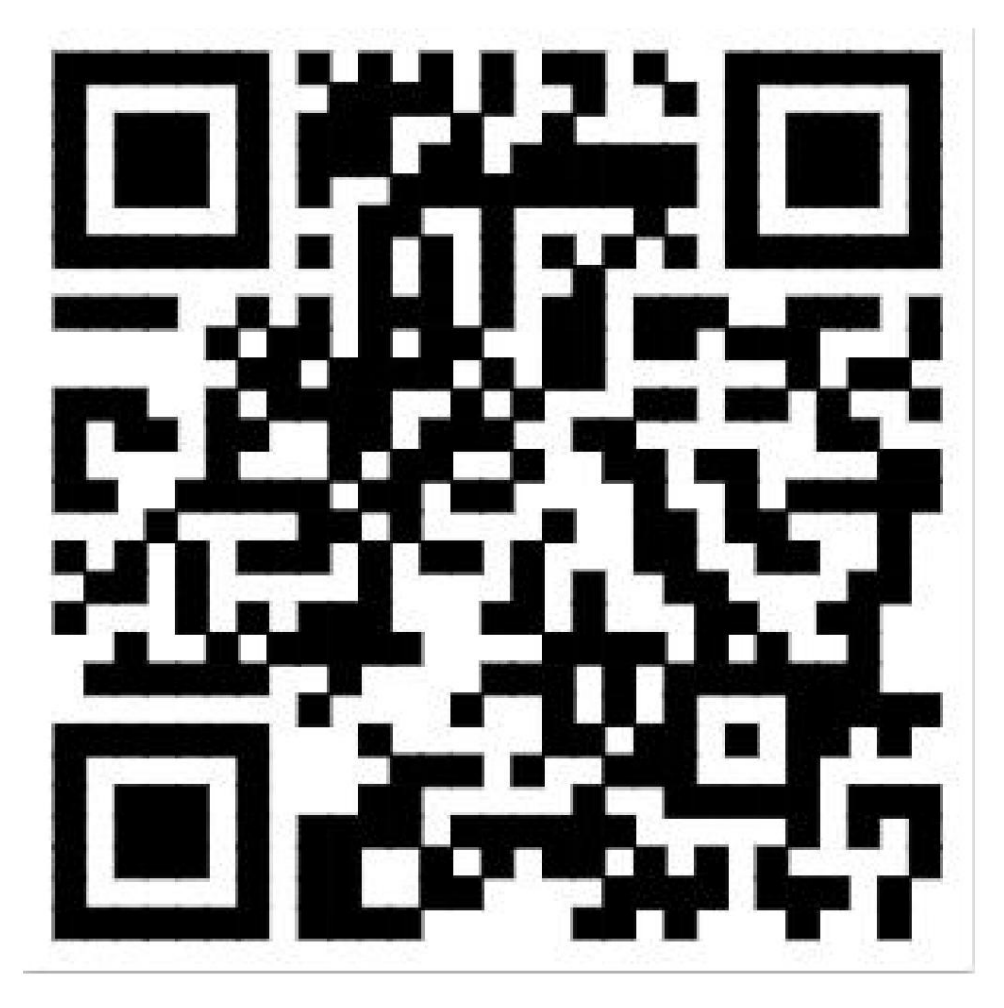

### Mai multe funcții ale dispozitivului

Lista de comenzi este atașată după cum urmează și vă rugăm să contactați vânzările noastre dacă aveți nevoie

Ajutor.

## Lista de comenzi

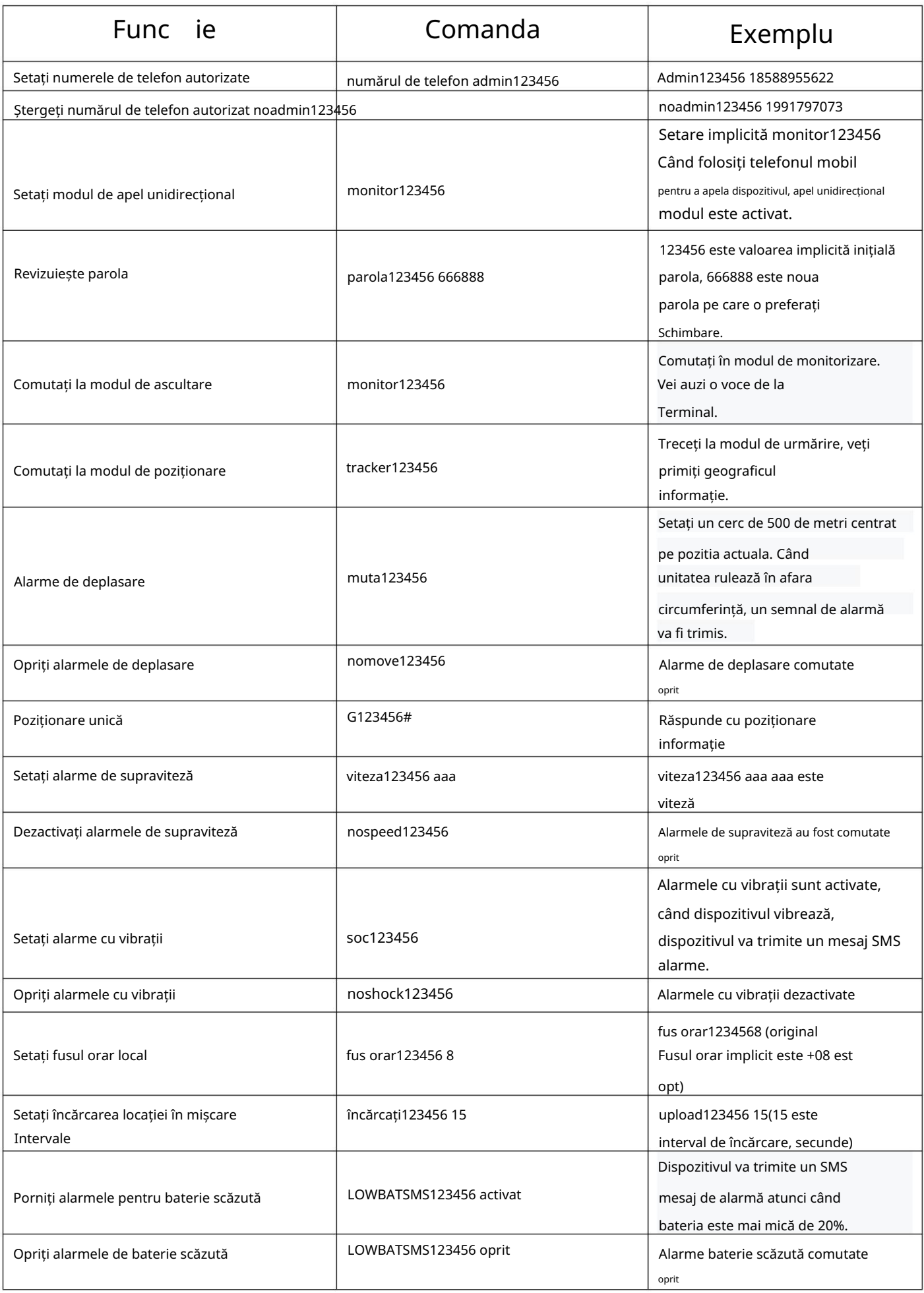

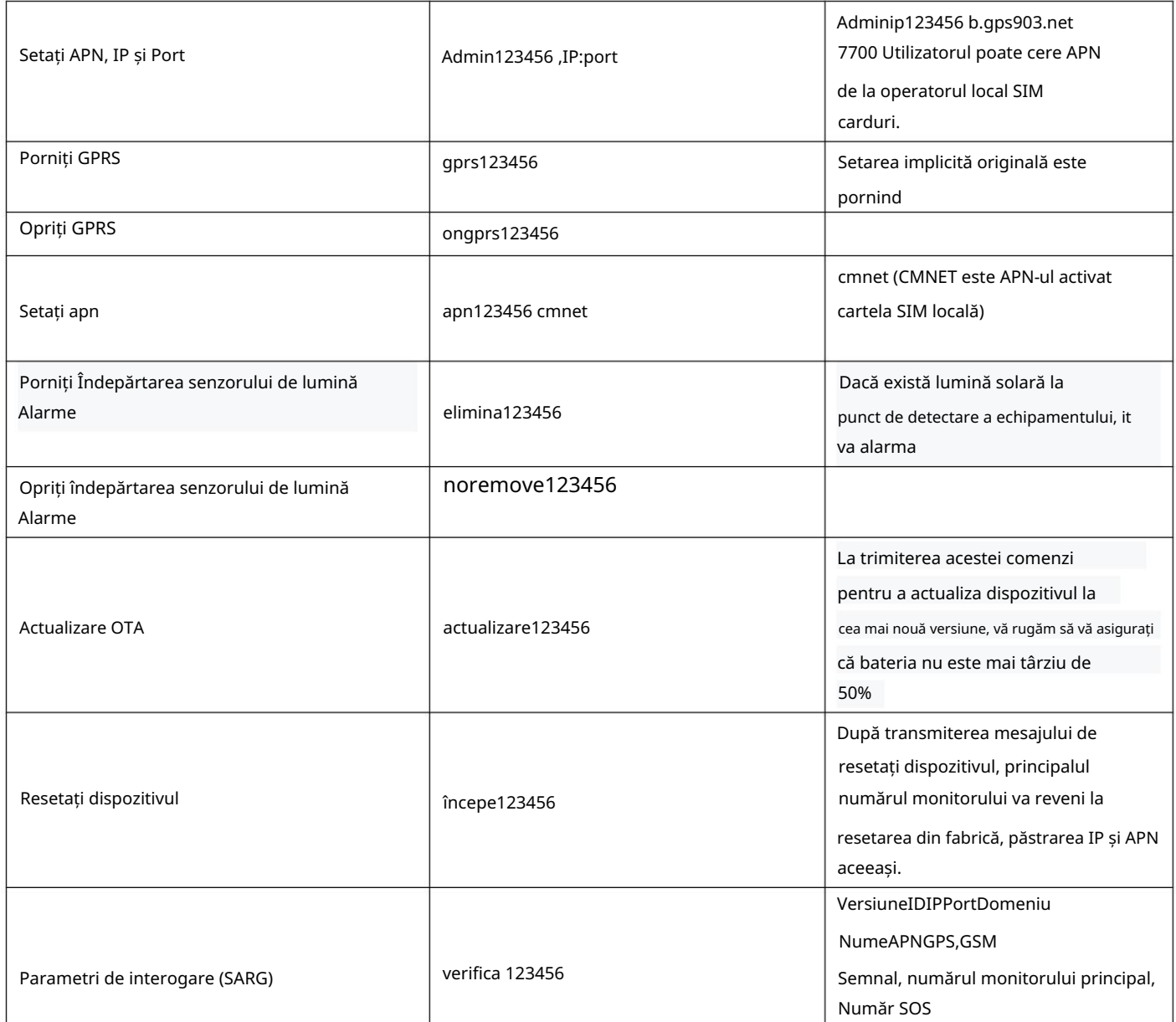

#### Despre Cont

Vă puteți autentifica în platforma noastră de urmărire cu numele subcontului dvs. sau cu numărul IMEI al dispozitivul, numărul IMEI este afișat pe eticheta dispozitivului și pe cutia cadou. Și tu poate cere un nume de subcont pentru toate dispozitivele dvs. Parola originală: 123456.

#### Resetați dispozitivul

Trimiteți comanda begin123456 prin SMS, dispozitivul se va reseta la originalul din fabrică

setări.

Notă: Dispozitivul va reporni după trimiterea mesajului fără răspuns suplimentar.

#### Atenționări

1. Nu puneți dispozitivul în locuri supraîncălzite sau prea răcite.

2. Manipulați cu grijă. Nu vibrați și nu-l scuturați violent.

părți. 3. Nu vopsiți dispozitivul, acest lucru poate cauza unele materiale străine rămase între

personalului tehnic. 4. Vă rugăm să nu dezasamblați sau remontați dispozitivul. Sistemul trebuie instalat de

5. Vă rugăm să utilizați bateria și încărcătorul furnizate de producător.

Utilizarea altor baterii și încărcătoare va cauza situații nedorite.

(GSM). nu, va avea ca rezultat incapacitatea de a localiza (GPS) sau de a localiza date care nu pot fi transmise 6. Acest produs trebuie utilizat în starea normală a semnalului GPS și a semnalului GSM. Dacă

a drepturilor și intereselor altora, consecințele sunt responsabilitatea utilizatorului. limita legală. Dacă utilizatorul îl folosește ilegal (cum ar fi Invazia confidențialității), acest lucru duce la daune 7. Produsul are funcții de urmărire a poziției și de ascultare, utilizatorul trebuie să îl folosească în interior

8. Acest produs este obținut prin satelit pentru a obține informații despre poziție.

Deviația datelor de poziție este normală, deoarece este limitată de transmisia de poziționare prin satelit caracteristici.

#### garanție

12 luni.